### 【奨学金継続願の提出手順について】

#### 1.スカネット・パーソナルを開く

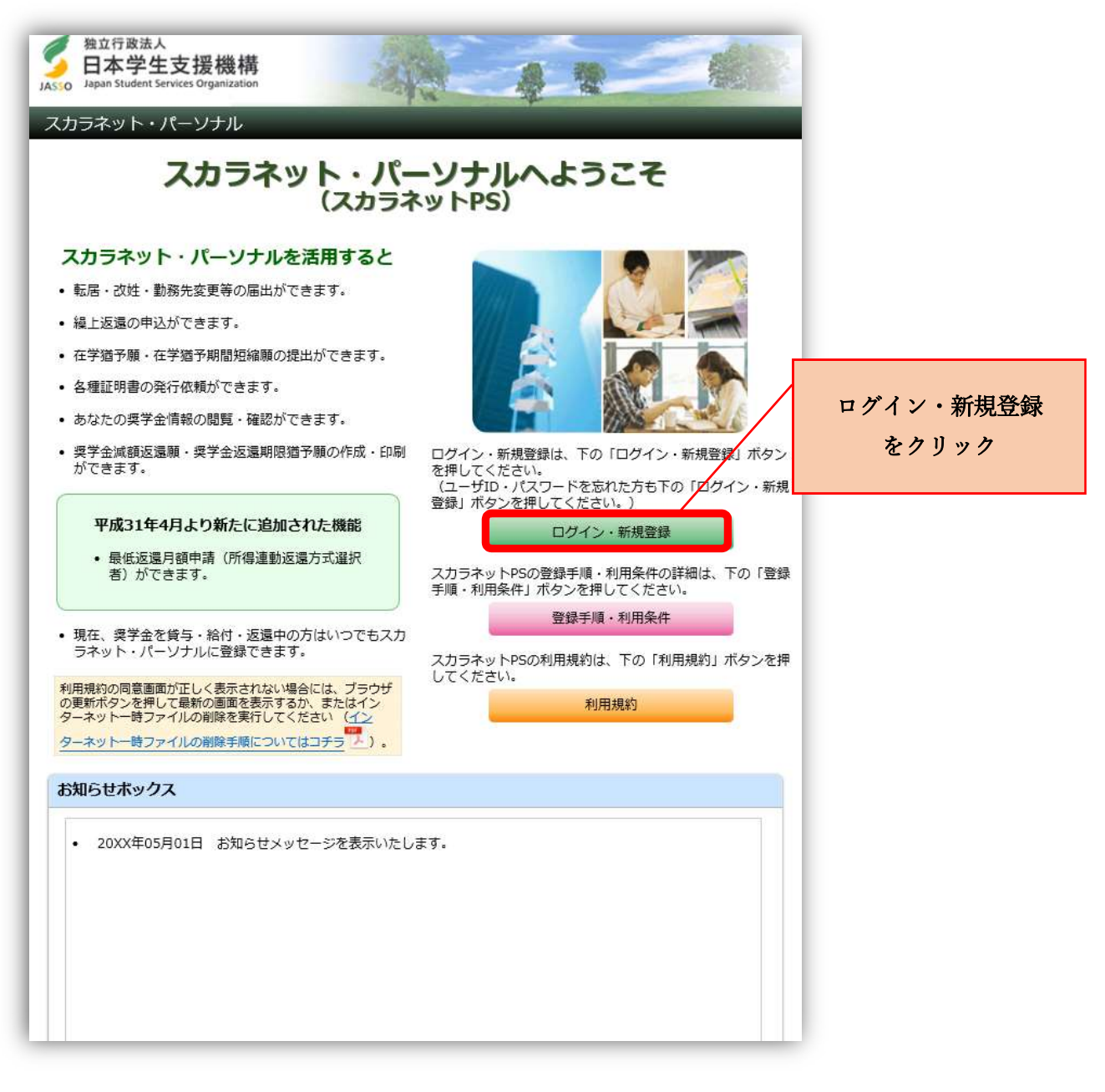

#### 2.事前に登録している ID・パスワードを使ってログインする

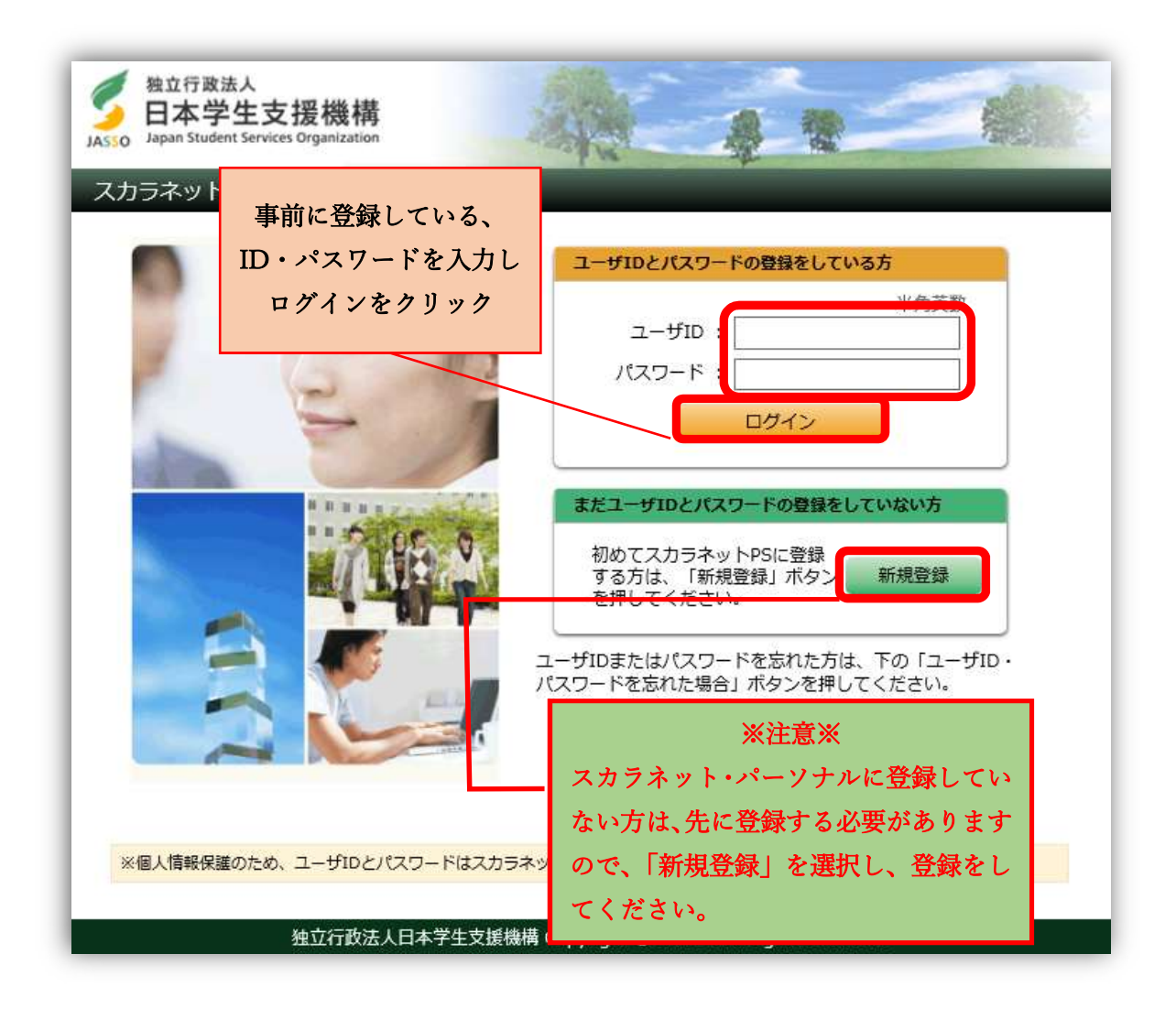

## 3.奨学生番号を入力

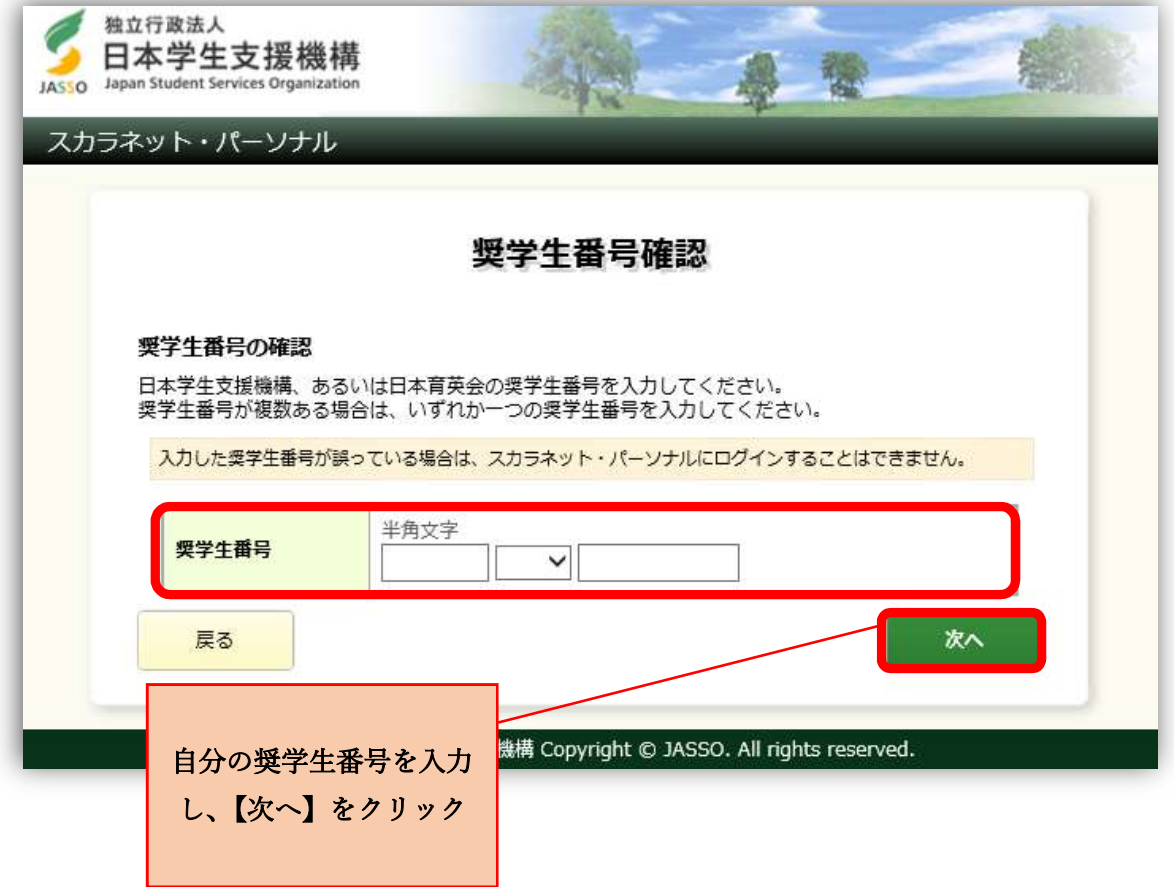

# 4.奨学金継続願提出手続きへ

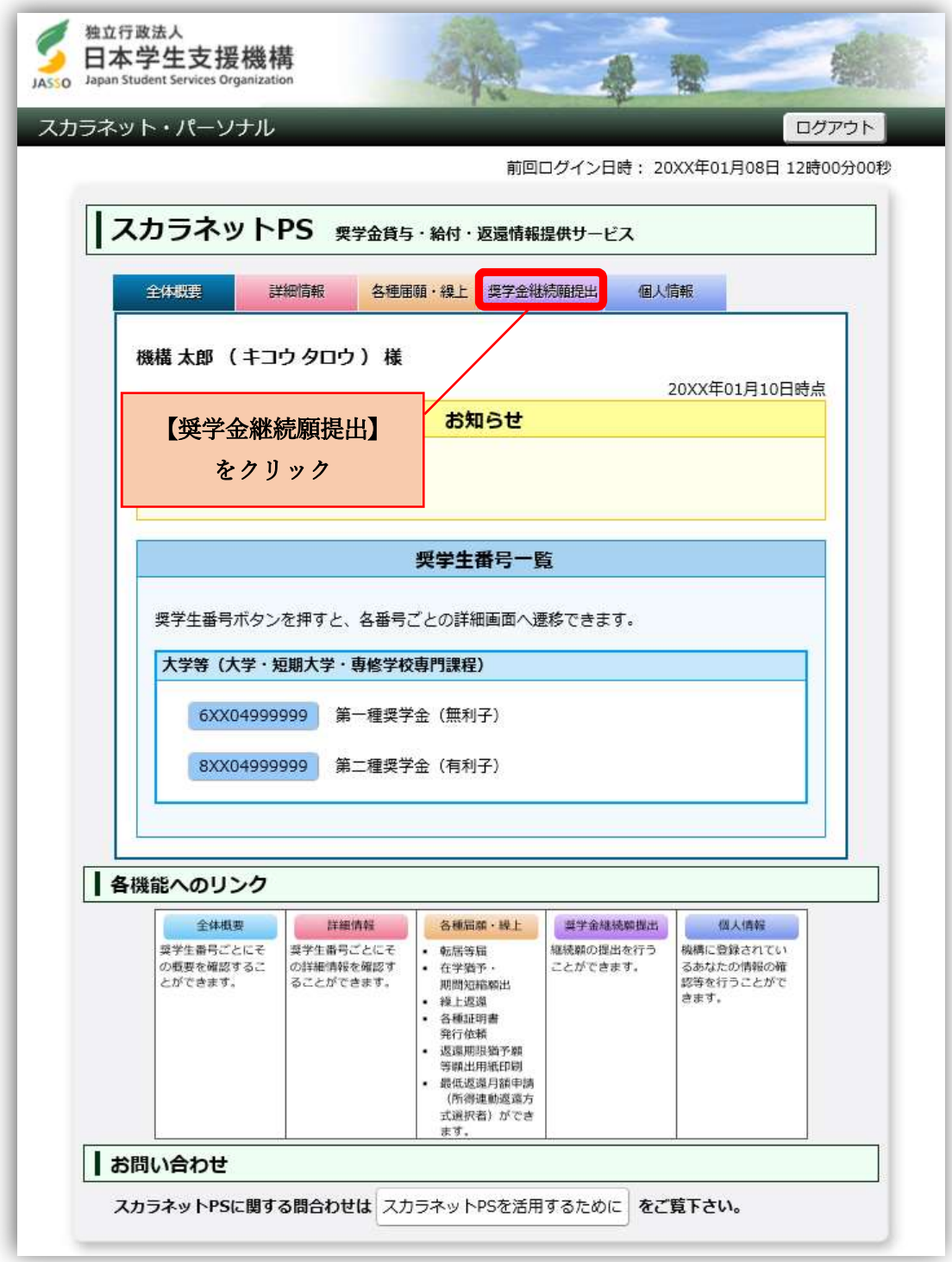

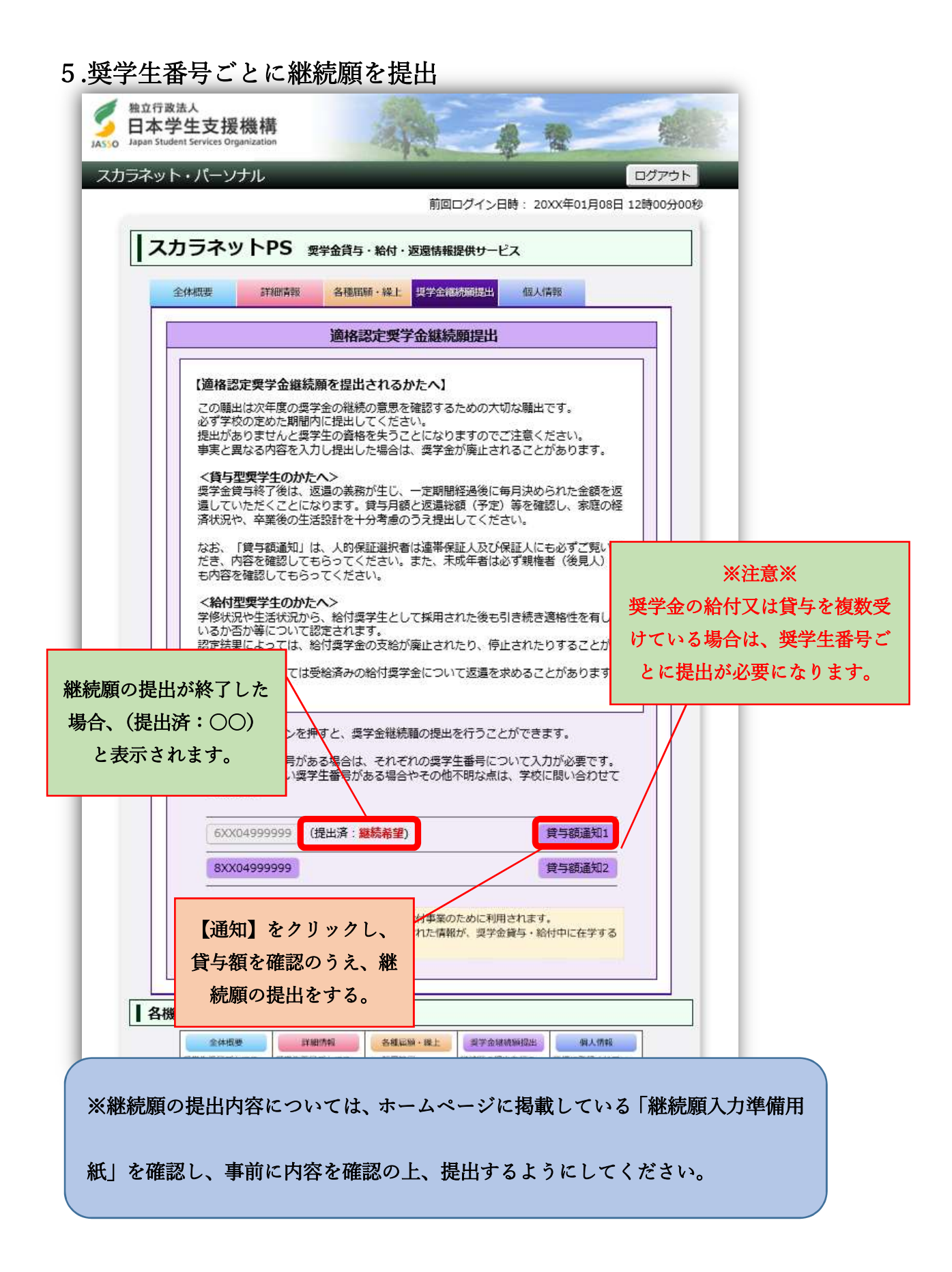